## Update Provider Information

Last Modified on 03/20/2019 2:21 pm CDT

Once you enroll providers, you can update them at any time in the Provider Information window.

- 1. Click the **Providers** menu and select **Provider Information**. You can also click the Provider menu, select **List Providers**, and click **View** next to the provider to change. The Provider Information window opens.
- 2. Click the **Provider** drop-down menu and select the provider to change.
- 3. Click each box to change and enter new information over the existing information. You can change information in each of the tabs.

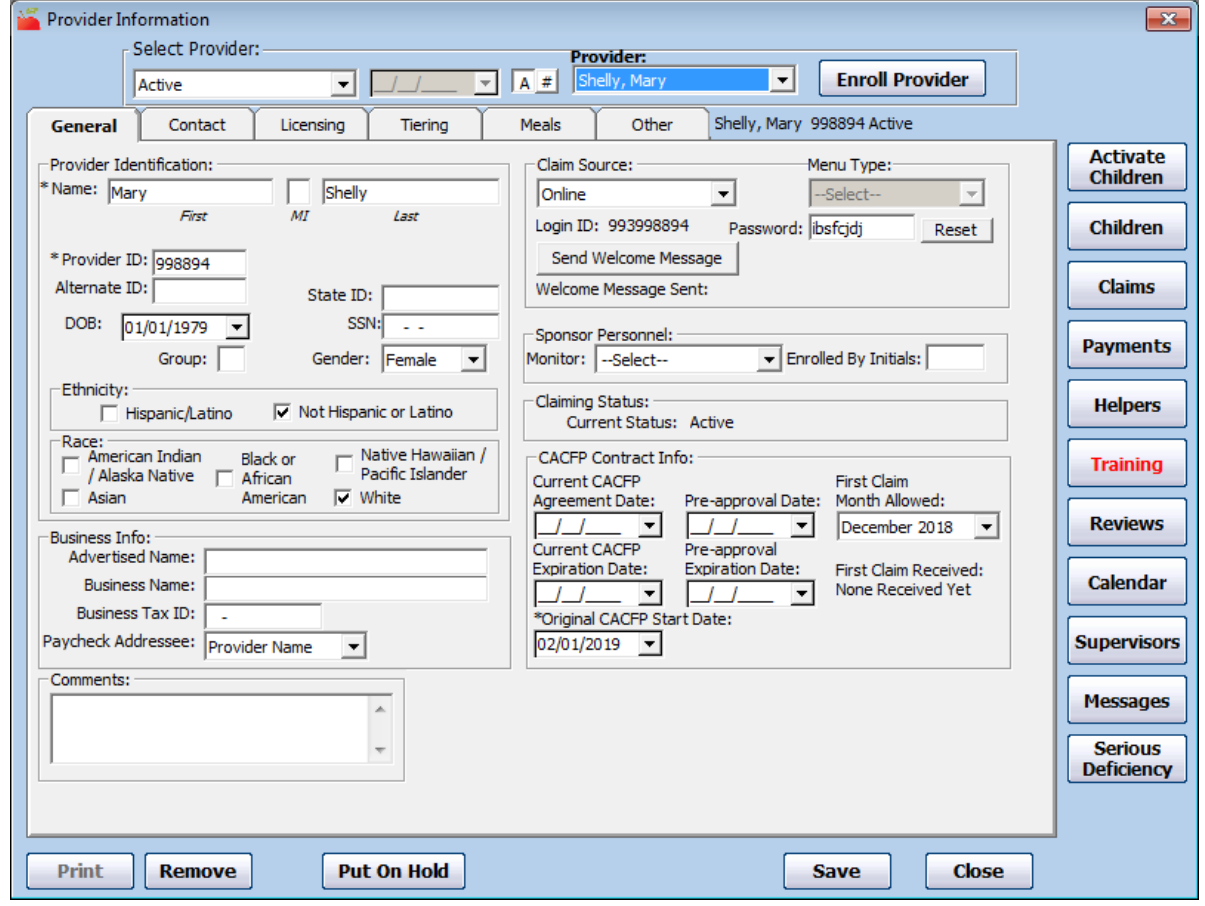

4. When finished, click **Save**.